# TM **KemeTECH ConversionSuite**

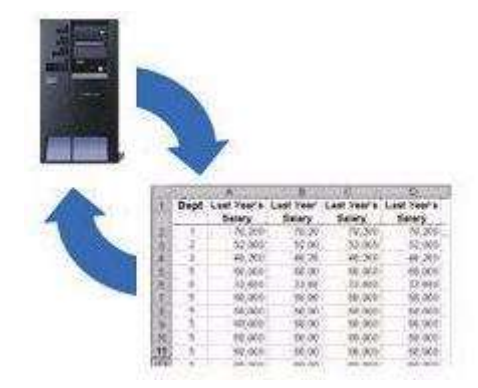

# **CVTSPLF(Convert Spooled File) Programmer's Reference Manual**

**Version 2 Release 1 Modification 1**

# **KemeTECH Systems Inc.**

103 Vassar Avenue, Newark, New Jersey, 07112-2249 USA Phone: 973.856.7788 E-Fax: 973.857.4687 E-mail: techsupport@kemetech.com Web: www.kemetech.com

#### **NOTICE**

Information contained within the software and the accompanying written materials is the property of KemeTECH Systems Inc., duplicating, selling or otherwise distributing any part of this product for any reason without prior written consent of an authorized representative of KemeTECH Systems Inc. is prohibited.

Notwithstanding the above, KemeTECH Systems Inc. nor anyone else who has been involved in the creation, production or delivery of this product shall be liable for any direct, indirect, consequential or incidental damages (including damages for loss of profits, interruption of business, loss of information, and the like) arising out of the use or inability to use thisproduct.

Information contained within this manual is subject to change without notice and does not represent a commitment on the part of KemeTECH Systems Inc.

#### **ACKNOWLEDGMENTS**

ConversionSuite, CVTDBF, CVTDBFDB, CVTDBFXLS, CVTSPLF, CVTSPLFDBF, CVTSPLFXLS, CVTSTMF, CVTDBDBF and CVTXLSDBF are trademarks of KemeTECH Systems Inc.

AS/400, iSeries, Lotus 1-2-3 are registered trademarks of International Business Machines.

Excel is a registered trademark of Microsoft Corporation.

dBase is a registered trademark of dBase, LLC.

© Copyright 2000-2015 KemeTECH Systems Inc. All rights reserved. No part of this publication may be reproduced in any manner without the express prior written consent of KemeTECH Systems Inc.

## **T A B L E O F C O N T E N T S**

#### **Chapter 1 - How To Use The Convert Spooled File To Excel (CVTSPLFXLS) Command**

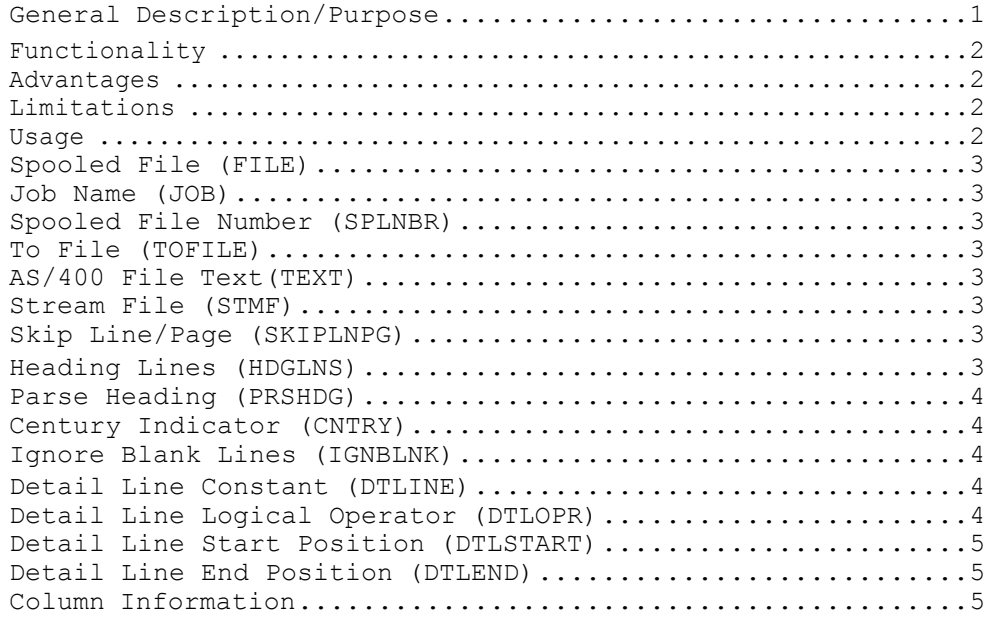

## **Chapter 2 - Sample CVTSPLFXLS Command**

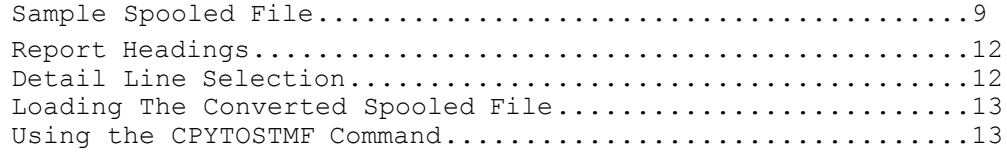

## CHAPTER 1

## How To Use The Convert Spooled File To Excel (CVTSPLFXLS) **Command**

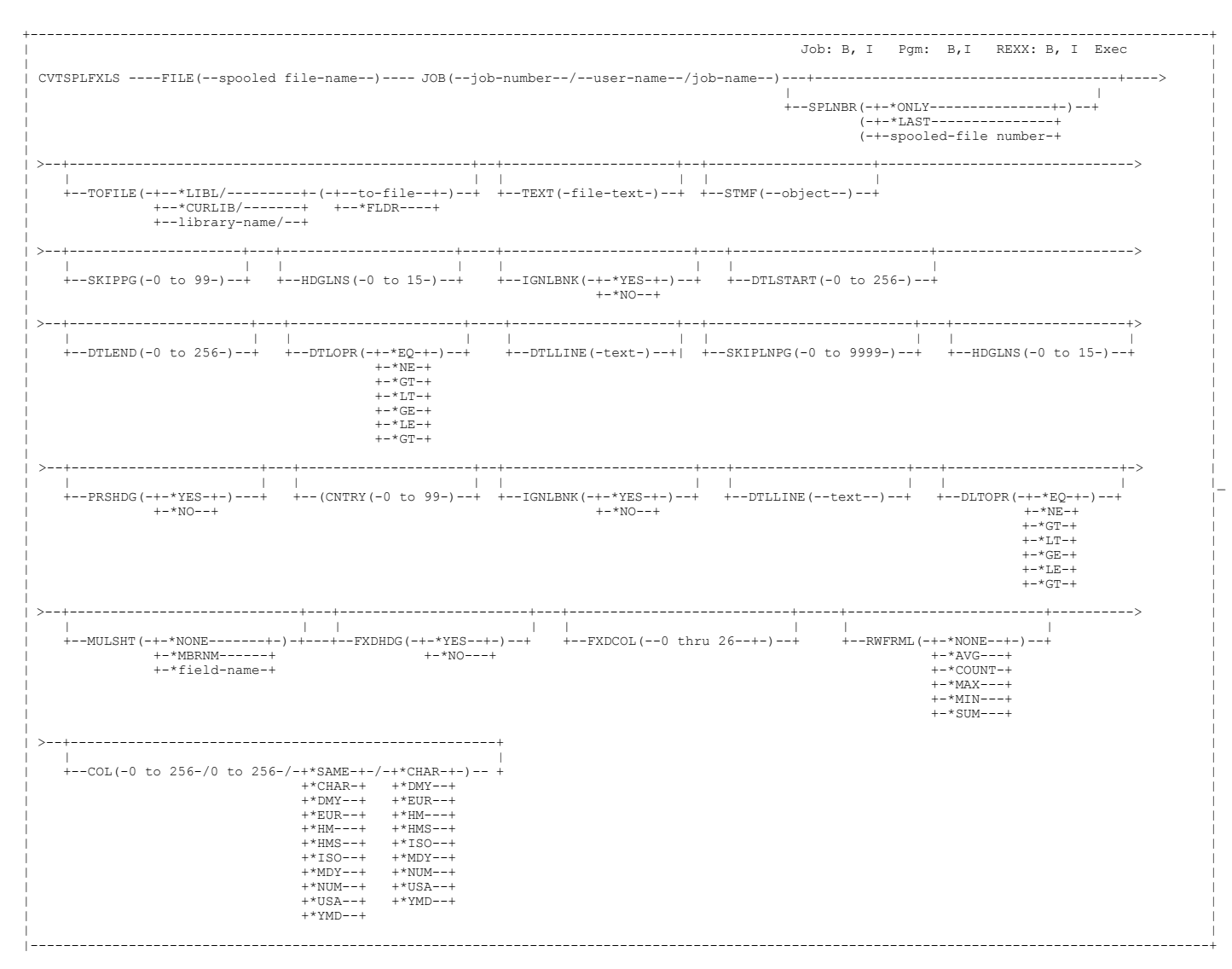

## <span id="page-3-0"></span>**General Description/Purpose**

The Convert Spooled File To Excel (CVTSPLFXLS) command converts an AS/400 spooled file to an Excel (.XLS) spreadsheet in the IFS or to an AS/400 database file.

#### <span id="page-4-0"></span>**Functionality**

- Define the spooled file to be converted.
- Create an XLS file for use with Microsoft Excel, Lotus 1-2-3 or any other program capable of reading an XLS file.
- Move to an AS/400 IFS for processing by the client application or retain as AS/400 DB2 file for distribution to internet or distribution by host e-mailapplication.

#### <span id="page-4-1"></span>**Advantages**

- The main advantage of CVTSPLFXLS is the ability to define the conversion once and run multiple times.
- No programming knowledge, knowledge of EBCDIC to ASCII conversions or knowledge of the .XLS file format is necessary.
- Easy to implement, simply define the spooled file parsing and formatting information.
- Numeric, date and time report formats are converted.

#### <span id="page-4-2"></span>**Limitations**

Spooled file attributes like, bold and underline are presently not carried forward into the XLS file.

### <span id="page-4-3"></span>**Usage**

#### <span id="page-4-4"></span>**Spooled File (FILE)**

Specifies the name of the spooled file that is to be converted to a PC file. This is a required parameter.

#### <span id="page-4-5"></span>**Job Name (JOB)**

Specifies the job name, user name and job number of the job that created the spooled file. This is a required parameter.

#### **job-name**

Specify the name of the job that created the spooled file. Possible

values are:

### **\***

The job that issued this command is the job that created the spooled file.

#### **job-name**

Specify the name of the job that created the spooled file.

#### **user-name**

Specify the user-name of the user profile under which the job is run.

#### **job-number**

Specify the system-assigned jobnumber.

#### <span id="page-5-0"></span>**Spooled File Number(SPLNBR)**

Specifies the number of the spooled file. Possible

values are:

#### \***ONLY**

Only one spooled file in the job has the specified file name.

#### **\*LAST**

The spooled file with the highest number and the specified file name is used.

#### **spooled-file number**

Specify the number of the spooledfile.

#### <span id="page-5-1"></span>**To File (TOFILE)**

Specifies the name of the AS/400 file that will receive the converted spooled file. This is a required parameter.

Possible values are:

#### **to-file**

Specify the name of the file that receives the converted records.

#### **\*FLDR**

Specify \*FLDR to indicate that an IFS file will receive the converted records.

The to-file name can be qualified by one of the following library values:

#### **\*LIBL**

All libraries in the job's library list are searched until the first match is found.

#### **\*CURLIB**

The current library for the job is searched. If no library is specified as the current library for the job, the QGPL library is used.

#### **library-name**

Specify the name of the library to be searched.

#### <span id="page-5-2"></span>**AS/400 File Text(TEXT)**

Specifies the text that briefly describes the file.

#### **Stream File(STMF)**

Specifies the path name of the stream file.

#### <span id="page-5-3"></span>**Skip Line/Page (SKIPLNPG)**

Specify the number of lines and/or pages to skip. The two left digits of the SKIPLNPG parameter specify the number of lines to skip, the two right digits of the SKIPLNPG parameter specify the number of pages to skip. CVTSPLFXLS will skip the number of pages specified before processing the remainder of the report.

#### <span id="page-5-4"></span>**Heading Lines (HDGLNS)**

Specify the number of lines of the report headings that are to be used for the converted spooled file. Heading lines will be placed at the top of the converted file and will appear only once.

#### <span id="page-6-0"></span>**Parse Heading (PRSHDG)**

Specifies if the report headings will be parsed based on the COLINFO FROM and TO positions or if the report headings will remain one continuous string of characters. Possible values are:

Possible values are:

#### **\*YES**

The report headings will be parsed based on the COLINFO FROM and TO positions

#### **\*NO**

The report headings will NOT be parsed based on the COLINFO FROM and TO positions.

#### **Century Indicator(CNTRY)**

Specifies a two digit value that two(2) digit years greater than or equal to this value will be preceded with '19' to indicate the 20<sup>th</sup> century. Two (2) digit years less than this value will be preceded with '20' to indicate the 21<sup>st</sup> century.

#### <span id="page-6-1"></span>**Ignore Blank Lines (IGNBLNK)**

Specifies whether blank lines in the report are ignored and not included in the resulting PC file. Possible

values are:

#### **\*YES**

Blank lines in the report are ignored and not included in the resulting PC file.

#### **\*NO**

Blank lines in the report are converted and placed in the resulting PC file.

#### **Detail Line Constant (DTLLINE)**

Specify a constant string that will be compared to each line of the spooled file. The spooled file data between the positions specified by the Detail Line Start Position parameter (DTLSTART) and the Detail Line End Position parameter (DTLEND) will be compared to this constant based on the relational operator specified in the Detail Line Logical Operator (DTLOPR) parameter.

#### <span id="page-6-2"></span>**Detail Line Logical Operator(DTLOPR)**

Specify a logical operator that will be used to perform a logical comparison between the Detail Line Constant (DLTCON) and the spooled file data.

Possible values are:

#### **\*EQ**

The spooled file data specified between the Detail Line Start Position (DTLSTART) and the Detail Line End Position (DTLEND) must equal the Detail Line Constant (DTLCON).

#### **\*NE**

The spooled file data specified between the Detail Line Start Position (DTLSTART) and the Detail Line End Position (DTLEND) must not equal the Detail Line Constant (DTLCON).

**Detail Line Logical Operator (DTLOPR)**(Cont'd)

#### **\*GT**

The spooled file data specified between the Detail Line Start Position (DTLSTART) and the Detail Line End Position (DTLEND) must be greater than the Detail Line Constant (DTLCON).

#### **\*LT**

The spooled file data specified between the Detail Line Start Position (DTLSTART) and the Detail Line End Position (DTLEND) must be less than the Detail Line Constant (DTLCON).

#### **\*GE**

The spooled file data specified between the Detail Line Start Position (DTLSTART) and the Detail Line End Position (DTLEND) must be greater than or equal to the Detail Line Constant (DTLCON).

#### **\*LE**

The spooled file data specified between the Detail Line Start Position (DTLSTART) and the Detail Line End Position (DTLEND) must be less than or equal to the Detail Line Constant (DTLCON).

#### **Detail Line Start (DTLSTART)**

Specifies the starting print position of the Detail Line Constant (DTLLINE).

#### **Detail Line End (DTLEND)**

Specifies the ending print position of the Detail Line Constant (DTLLINE).

#### <span id="page-7-0"></span>**Column Information**

Specifies the from-format, to-format, starting print position and ending print position for a column. Up to 256 columns may bedefined.

#### **from-format**

Specify the data format of the column. Possible values are:

#### **\*CHAR**

The spooled file data is in character format.

#### **\*DMY**

The spooled file data is in DD-MM-YY dateformat.

#### **\*EUR**

The spooled file data is in DD-MM-YYYY date format.

#### **\*HM**

The spooled file data is in HH:MM time format.

#### **\*HMS**

The spooled file data is in HH:MM:SS time format.

#### **\*ISO**

The spooled file data is in YYYY-MM-DD dateformat.

#### **Column Information** (Cont'd)

#### **\*JUL**

The spooled file data is in YYYY-DDD (Julian) date format.

#### **\*MDY**

The spooled file data is in MM-DD-YY dateformat.

#### **\*NUM**

The spooled file data is in numeric format.

#### **\*USA**

The spooled file data is in MM-DD-YYYY date format.

#### **\*YMD**

The spooled file data is in YY-MM-DD dateformat.

#### **to-format**

Specify the desired format that the column data will be converted to.

Possible values are:

#### **\*SAME**

The spooled file data will be converted to the format specified in the from-format.

#### **\*CHAR**

The spooled file data is in character format.

#### **\*DMY**

The spooled file data is in DD-MM-YY dateformat.

#### **\*EUR**

The spooled file data is in DD-MM-YYYY date format.

#### **\*HM**

The spooled file data is in HH:MM time format.

#### **\*HMS**

The spooled file data is in HH:MM:SS time format.

#### **\*ISO**

The spooled file data is in YYYY-MM-DD dateformat.

#### **\*JUL**

The spooled file data is in YYYY-DDD (Julian) date format.

### **\*MDY**

The spooled file data is in MM-DD-YY dateformat.

#### **\*NUM**

The spooled file data is in numeric format.

#### **\*USA**

#### **Column Information** (Cont'd)

The spooled file data is in MM-DD-YYYY date format.

#### **\*YMD**

The spooled file data is in YY-MM-DD dateformat

#### **starting-position**

Specify the staring print position for this column.

**Column Information** (Cont'd)

**ending-position** Specify the ending print position for this column.

## CHAPTER 2

## *Sample CVTSPLFXLS Command*

#### <span id="page-11-0"></span>**Sample Spooled File**

Execute the following command to produce a printed listing of the CSUITE library.

**DSPOBJD OBJ(CSUITE/\*ALL) OBJTYPE(\*ALL) OUTPUT(\*PRINT)**

Enter the following command to display the spooled file.

#### **WRKSPLF**

Search for the spooled file named "QPRTOBJD" and enter a 5 in the Opt field to display it. You should see a display similar to the one shown below.

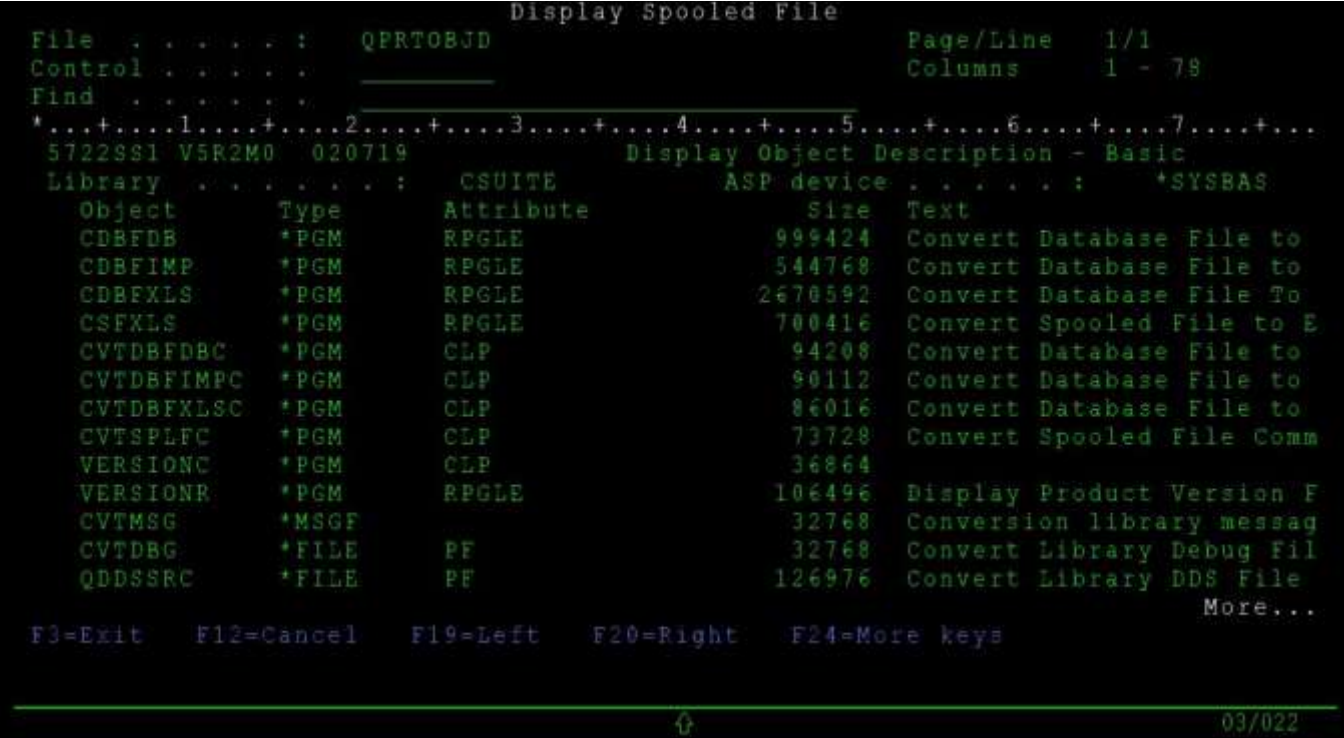

## **CHAPTER 2 - Sample Command**

The following displays show an example of the CVTSPLFXLS command that will convert the CSUITE library listing to an Excel spreadsheet named DSPOBJD.XLS and store the contents in an IFS folder named QDLS, in a subfolder named DOWNLOAD. Please substitute the name of a subfolder on your system in place of "DOWNLOAD"

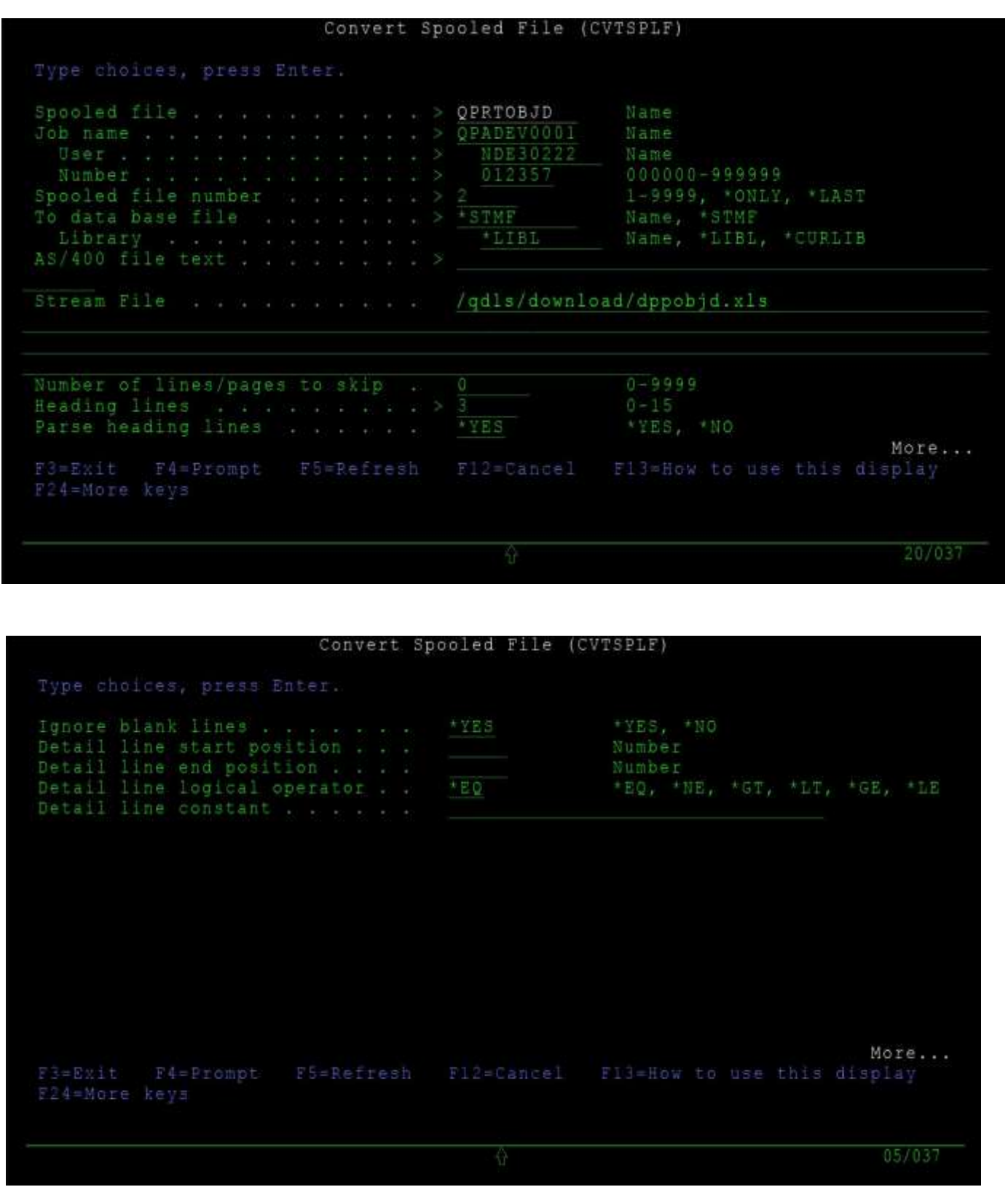

**ConversionSuite Convert Spooled File Version 2.1.1 Programmer's Reference Manual Page 10**

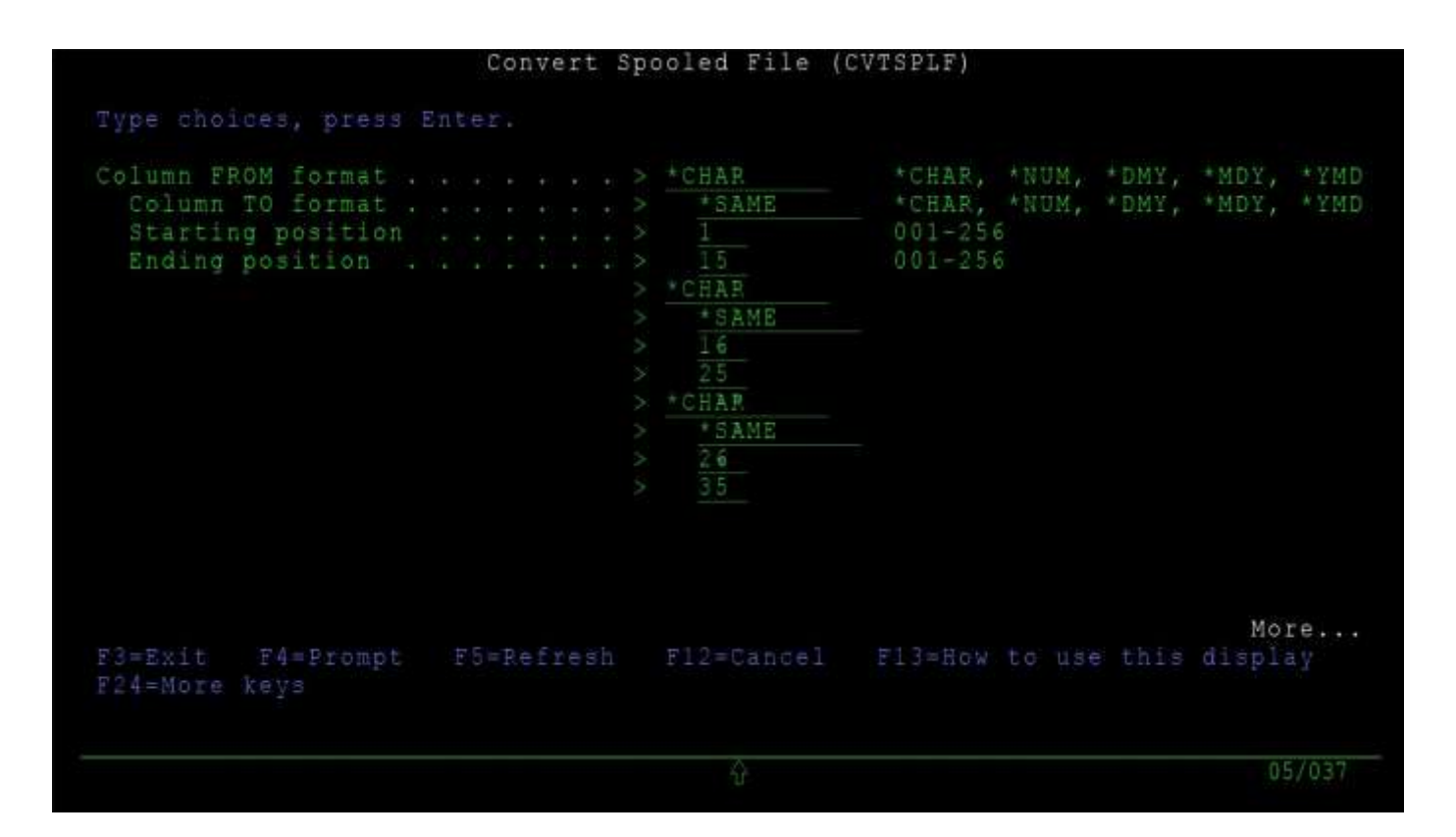

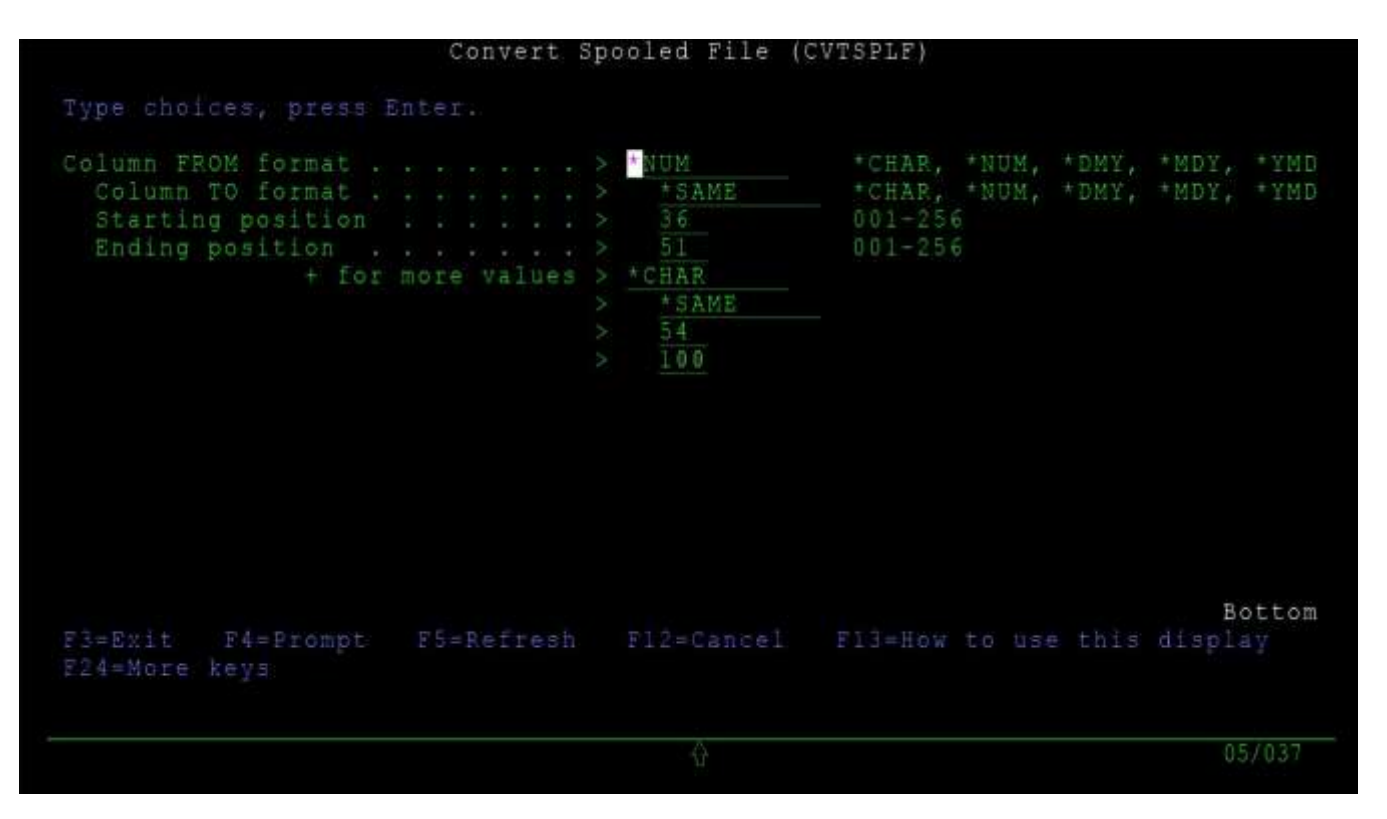

![](_page_14_Picture_263.jpeg)

#### <span id="page-14-0"></span>**Report Headings**

Any report worth reading includes a report heading. The report heading usually contains the date and time the report was created along with report titles, column headings and other important information. Unfortunately for conversion purposes the report headings appear on each page of the report. However, CVTSPLFXLS will convert the first occurrence of the report headings and ignore subsequent report headings. You specify the number of heading lineswith the **Heading Lines (HDGLNS)** parameter. An additional parameter, **Parse Heading (PRSHDG)**, will either parse the headings or leave them as one long continuous string for aesthetic purposes.

## <span id="page-14-1"></span>**Detail Line Selection**

By using the detail line options it is possible to select specific report lines.

#### **Selecting Specific Detail Lines**

The following entries in the detail line options will select detail lines with \*PGM as the object type. CVTSPLFXLS is told to compare the information starting in print position 12 and ending in print position 15 to the constant "\*PGM". If the information in the spooled file between positions 12 and 15 is equalto "\*PGM" the print line will be converted.

<span id="page-14-2"></span>![](_page_14_Picture_264.jpeg)

## **CHAPTER 2 - Sample Command**

### **Loading The Converted Spooled File**

The file created by the CVTSPLFXLS command is ready to be accessed by Excel, Lotus 1-2-3 or any PC application capable of processing an .XLS file. No further translation is necessary. If the file will be sent via FTP or downloaded by Client Access, **do not translate it from EBCDIC to ASCII**, the file is already in ASCII format. Use the BINARY option to specify no translation of the .XLSfile.

### <span id="page-15-0"></span>**Using the CPYTOSTMF Command**

If you converted the spooled file to a database file and wish to transfer the database file to the IFS use the following example as a guide.

CPYTOSTMF FROMMBR('/QSYS.LIB/**YOURLIBRARY**.LIB/**YOURFILE**.FILE/**YOURFILE**.MBR') TOSTMF('/qdls/data.xls') STMFOPT(\*NONE) CVTDTA(\*NONE) ENDLINFMT(\*FIXED)